# ENHANCEMENTS TO BASIC

#### ENHANCEMENTS TO BASIC INSTRUCTIONS FOR PREPARATION AND USE

FOR ALL ATARIS NITH A MINIMUM OF 48K RAM AND REVISION A, 8, ORC BASIC

PLEASE BE SURE TO READ ALL THE INSTRUCTIONS BEFORE USING ENHANCEMENTS TO BASIC. IMPORTANT HINTS AND PROGRAMMING INFORHATION ARE SCATTERED THROUGHOUT THE MANUAL, AND YOU MAY MISS SOMETHING IMPORTANT IF YOU FAIL TO READ THE ENTIRE MANUAL THOROUGHLY.

#### COPYRIGHT CAUTION

THIS PROGRAM IS PROTECTED UNDER THE COPYRIGHT LANS OF THE UNITED STATES OF AMERICA. EACH PROGRAM HAS A UNIOUE SERIAL NUMBER NHICH IS REGISTERED TO YOU, THE PURCHASER. YOU ARE GRANTED THE RIGHT TO MAKE COPIES AS NECESSARY FOR YOUR PERSONAL USE. COPIES FOR ANY OTHER PURPOSE ARE A VIOLATION OF THE U.S. COPYRIGHT LANG. PLEASE USE CARE IN NOT ALLURING OTHERS TO MAKE COPIES OF YOUR PROGRAM SINCE THIS MIGHT POSSIBLY LEAD TO COPIES WHICH ARE REGISTERED TO YOU BEING ILLEGALLY DISTRIBUTED.

HE FEEL THAT NE HAVE PROVIDED YOU NITH A QUALITY PROGRAM AT A VERY REASONABLE PRICE. IF, FOR ANY REASON, YOU DO NOT AGREE, PLEASE CONTACT US. NE VALUE YOUR BUSINESS AND ARE WILLING TO TRY TO RESOLVE ANY PROBLEMS THAT MAY ARISE IN ORDER TO KEEP YOU AS A SATISFIED CUSTOMER.

## INTRODUCTION

ł

As all loyal ATARI owners know, ATARI BASIC is one of the most convenient progressing languages available for the ATARI hone computer. The error checking at the time a program line is entered has saved many programmers hours of program debugging. It is, In short, a very user friendly and easy to use programming language.

ATARI BASIC, however, does have some drawbacks and limitations. It lacks commands to access the common DOS functions. It cannot renumber program lines. It cannot delete blocks of program lines. It has no trace function to aid in debugging. Worst of all, when you are programming with ATARI BASIC. it sometimes locks up causing all your programming efforts to be lost!

ENHANCEMENTS TO BASIC will help to elieinate some of the drawbacks and limitations of ATARI BASIC. It will give you immediate mode commands to access many DOS functions. It will enable you to trace your program flow for debugging and analyzing complicated prograes. It has a renunber function, a block delete function, automatic line numbering, a protect function to

save files in an executable but unreadable format, and much more. But best of all, ENHANCEMENTS TO BASIC will help to eliminate the editing lockup tendency which has been a problem for many years on the 800 and has recently shown up in a slightly different fore on the SOOXL. In short, ENHANCEHENTS TO BASIC makes ATARI BASIC into an excellent, user friendly, programming language.

#### -PREPARINS YOUR COPY OF ENHANCEMENTS TO BASIC

SEVERAL SECTIONS OF STARTUP INSTRUCTIONS ARE PRESENTED HERE. BE SURE TO FIND THE INSTRUCTION SET NHICH IS PERTINENT TO THE TYPE OF DOS YOU ARE USING.

IF YOU RRE PROFICIENT IN USING YOUR DOS YOU HAY FIND THE GENERALIZED INSTRUCTIONS AT THE END OF THIS SECTION TO BE SUFFICIENT FOR YOUR USE.

#### {HrfiiflH'H§§§§h'Iiii§§§§\*§}\*\*{}i§{}\*l\*\*iii\*iif!{HHHiiiflilil'iI-{iiiiiif'lfi}

## STARTUP INSTRUCTIONS FOR ATARI DOS 2.08 AND ATARI DOS 2.5

- 1. Turn on your disk drive and monitor or television.
- 2. When the busy light on the disk drive goes out, open the door and insert a copy of the DOS you nish to use uith ENHANCEMENTS TO BASIC.
- 3. Close the door on your disk drive.
- 4. (FOR 800 USERS ONLY) Open the door on your computer, insert the ATARI BASIC cartridge, and close the door.
- 5. Turn on your cooputer.
- 6. When the READY prompt appears, type PRINT PEEK(43234) [RETURN] and write down the number displayed. This number must be 96, 162, or 234. If you get any other value, recheck this step.
- 7. Type DOS [RETURN].
- 8. When the busy light on the disk drive goes out remove your DOS master diskette and insert a blank diskette.
- 9. Type I [RETURN]. (DOS 2.5 users type P [RETURN] if you wish to use single density format.)
- 10. Type I [RETURN]. (Be sure to use the number I and not the letter I.)
- 11. Type Y [RETURN].
- 12. When the busy light on the disk drive goes out type R [RETURN].
- 13. Type 1 [RETURN]. (Be sure to use the nuober 1 and not the letter 1.) i4. Type Y [RETURN].
- IS. Nhen the busy light on the disk drive goes out remove the diskette just formatted and insert your ENHANCEMENTS TO BASIC master disk.
- 16. Type O [RETURN]. (Be sure to use letter O not nunber 0.)
- 17. If the number you wrote down earlier was 162 answer the prompt with BASICA [RETURN]. Otherwise answer the prompt with BASICBC [RETURN].
- 18. Press [RETURN] again.
- 19. When the busy light on the disk drive goes out remove the ENHANCENENTS TU BASIC naster diskette and insert the diskette you just foreatted.
- . Press [RETURN].
- . Nhen the busy light on the disk drive goes out type L [RETURN].
- 22. Answer the prompt with BASIC\* [RETURN].
- . Nhen the busy light on the disk drive goes out you should see the ENHANCEMENTS T0 BASIC title prompt. If you do not, an error has occurred and you must start over at step one.
- 24. Turn off your computer. (If you are using an ATARI 800 remove the BASIC cartridge.)
- 25. Turn your computer back on. The ENHANCEMENTS TO BASIC program should load and run.
- 26. To run ENHANCEMENTS TU BASIC in the iuture, you need only boot this working diskette. You nay, if you wish, make backup copies of this diskette for your personal use.
- 27. Under BUS 2.05 the !UUF command is not available.
- 28. If you use the lDUS command to call the DDS menu you will not be able to return to BASIC in the normal manner. You must return to BASIC by typing N [RETURN] and answering the 'RUN AT HHAT ADURESS' prompt with S333 [RETURN]. It you have a NEH.SAV file on your diskette you uill return to BASIC with your program intact. DUNUT PRESS [SYSTEM RESET] WHILE IN DOS. TO DO SO WILL USUALLY CAUSE A SYSTEM LDCKUP!
- . You can create a NEH.SAV file on the diskette in drive 1 from ENHANCED BASIC by entering the command 'RUNAT \$1746.
- 30. Since most DOS commands are available from ENHANCED BASIC, the best choice would be to avoid DOS calls completely while programming in BASIC. If you need to use DOS, save your program first, then call DOS. This will prevent accidental loss of programs or data.

\*iiiifl§iiii§\*§§\*\*§§\*i\*i\*\*¥!\*\*§\*§\*\*i\*\*\*!!\*\*\*\*tit-«Hriii¥§§§§iii\*\*l\*§§\*{§\*\*§i{PH

## STARTUP INSTRUCTIONS FOR ATARI DOS 3

- 1. Turn on your disk drive and monitor or television.
- 2. When the busy light on the disk drive goes out, open the door and insert your master copy of ATARI DOS 3.
- Close the door on your disk drive.
- 4. (FOR 800 USERS ONLY) Open the door on your computer, insert the ATARI BASIC cartridge, and close the door.
- 5. Turn on your computer.
- 6. When the READY prompt appears type DOS [RETURN].
- . Type T.
- . Type PRINT PEEK (43234} [RETURN].
- $-9$ . Write down the number which is displayed. This value must be  $96$ . 162, or 234. If you get any other value recheck this step.
- ~10. Type DDS [RETURN].
- $\neg$ 11. Type I. (Be sure to use the letter I and not the number 1.)
- $-12$ . Type 1 [RETURN]. (Be sure to use the number 1 and not the letter I.)
- -13. Type 1 [RETURN]. (Be sure to use the number i and not the letter I.)
- $\Box$ 14. Remove the diskette form drive 1 and insert a blank diskette.
- '15. Type Y [RETURN].
- '16. Type N [RETURN] [RETURN].
- $\sim$  17. When the busy light on the disk drive goes out remove the diskette just formatted and insert your DOS 3 master diskette.
- ,.18. Press [ESEAPE] and wait [or the busy light on the drive to go out.
- $-19$ . Type A and wait for the busy light on the disk drive to go out.
- $\sim$  20. Type 1 [RETURN]. (Be sure to use the number 1 and not the letter I.)
- $\sim$  21. If the number you wrote down earlier was 162 answer the prompt with BASICA [RETURN]. Otherwise answer with BASICBC [RETURN].
- $\ge$  22. Type 1 [RETURN]. (Be sure to use the number 1 and not the letter I.)
- $\times$ 23. Answer the prompt with the same response as in step 21.
- -24. Remove your DOS 3 master diskette and insert your ENHANCEMENTS TO BASIC master diskette.
- -25. Press [RETURN].
- . 26. When the busy light on the disk drive goes out remove your ENHANCENENTS T0 BASIC naster diskette and insert the diskette you just formatted.
- , 2?. Press [RETURN].
	- 28. When the busy light on the disk drive goes out remove the diskette and insert your DOS 3 master diskette.
	- 29. Type N [RETURN].
	- 30. When the busy light on the disk drive goes out remove your DOS 3 naster diskette and insert the diskette you renoved in step 28.
	- 3]. Type L
	- 32. Type BASIC\* [RETURN].
	- 33. Type Y [RETURN].
	- 34. Type Y [RETURN].
	- 35. Nhen the busy light on the disk drive goes out you should see the ENNANCEHENTS TU BASIC title pronpt. If you do not, an error has occurred and you must start over at step one.
	- 36. Turn off your computer. (If you are using an ATARI 800 remove the BASIC cartridge.)
	- 37. Turn your computer back on. ENHANCEMENTS TO BASIC should load and run.
	- 38. To run ENNANCENENTS TU BASIC in the future you need only boot this working diskette. You may, if you wish, make backup copies of this diskette for your personal use.
	- 39. If you wish to be able to call 003 3 iron ENHANCED BASIC with the !DOS command you must copy the KCP.SYS and KCPOVER.SYS files from

your DOS 3 master diskette to your ENHANCEMENTS TO BASIC uorking diskette. See your DOS 3 manual for instructions on how to do this. CAUTION - IF YOU CALL DOS 3 FROM ENHANCED BASIC YOU MUST RETURN TO BASIC BY USING THE S (SO TO ADDRESS) OPTION AND ANSHERINB THE PROHPT HITH 9333. HITH THIS NETHOD ANT BASIC FROGRAH IS CLEARED FRON HEHORY. SINCE MOST DOS 3 FUNCTIONS ARE AVAILABLE FRDH ENHANCED BASIC. NE RECOMMEND THAT YOU DO NOT USE THE PDOS CONHAND HHEN USINS DOS 3.

#### \*\*§§§\*\*§§iii§l§§i¥§\*Ri'iifi'iiflfiH-iii¥§§¥§§§i¥§iiii§¥§§I§§i§§i§iii§ii§if§Hi"

#### STARTUP INSTRUCTIONS FOR 055 DOS XL

- l. Turn on your disk drive and monitor or television.
- 2. Hhen the busy light onthe disk drive goes out, open the door and insert your single density aaster copy of 035 DOS XL. If you do not have a master copy of DOS XL, you must make certain that the files DOS.SYS, INIT.COH, COPY.COH, and RENU.CON are on the DOS XL diskette you insert.
- . Close the door on your disk drive.
- . (FDR BOO USERS ONLY) Open the door on your computer, insert the' ATARI BASIC cartridge, and close the door.
- . Turn on your computer.
- . II you used a aaster copy of DOS It you should now see the DOS XL menu. If you see the READY prompt instead, type DOS [RETURNI.
- . Type T.
- 8. Type PRINT PEEK (43234) [RETURN].
- . Hrite down the nueber which is displayed. This value must be 96. 162, or 234. If you get any other value recheck this step.
- 10. Type DOS [RETURN].
- . Type I. (Be sure to use the letter I and not the number I.)
- 12. Hhen the busy light on the disk drive goes out type 2 {RETURN}.
- 13. Type 1 [RETURN]. (Be sure to use the number 1 and not the letter 1.)
- 14. Remove the diskette from drive 1 and insert a blank diskette.
- 15. Type Y [RETURN].
- . Hhen the busy light on the disk drive goes out press IRETURNI.
- 17. Type 4 [RETURN].
- 18. Remove the diskette just formatted and insert your DOS XL master diskette into drive 1.
- 19. Type C.
- 20. If the number you wrote down earlier was 162, answer the FROM FILE: and TO FILE: prompts with BASICA [RETURN]. Otherwise answer with RASICBC [RETURN].
- 21. Type Y [RETURN].
- 22. When the busy light on the disk drive goes out remove your DOS XL master diskette and insert your ENHANCENENTS TO BASIC master disk.
- . Press [RETURN].
- 24. Type Y [RETURN].
- 25. Nhen the busy light on the disk drive goes out reaove your ENHANCEMENTS TO BASIC master diskette and insert the diskette you previously formatted.
- 25. Press [RETURN].
- 27. When the busy light on the disk drive goes out press [RETURN] twice.
- 28. You should now see the DDS XLaenu and should have the diskette you previously formatted in drive 1.
- 29. Type L.
- 30. Answer the prompt with BASIC\* [RETURN].
- SI. Hhen the busy light on the disk drive goes out you should see the ENHANCEHENTS T0 BASIC title prowpt. If you do not, an error has occurred and you must start over at step one.
- 32. Turn off your computer. (If you are using an ATARI 800 remove the BASIC cartridge.)
- . Turn your coaputer back on. ENHANCENENTS TD BASIC should load and run.
- . To run ENHANCEHENTS TD BASIC in the future you need only hoot this working diskette. You may, if you wish, make backup copies of this diskette for your personal use.
- . If you use the lDDS command to access DDS XL {row ENHANCED BASIC you will not be able to return to BASIC in the normal way. You must type RUN 9333 at the D1: prompt or 9333 in response to the 6 menu option (Go to address). These methods will erase any BASIC program in memory. If you are certain you have not done anything while in DOS XL to damage your BASIC program, you may retrn to BASIC with the ISYSTEN RESET] key. However, it your BASIC prograa is damaged a system lockup will result. As a general rule, intrinsic DOS XL commands will not damage a BASIC program, but extrinsic DOS XL coonands allost always will. Also, if the DOS XL HENU.CDH file is loaded BEFORE you begin programming, it will be available without damage to BASIC.
- 36. Hhen using DDS XL with ENHANCEHENTS T0 BASIC the NENU.CDN file will not load automatically. If you wish to load it you must type DOS [RETURN] and then type MENU at the D1: promot. Remember that the first tine NENU.CDH is loaded it is an extrinsic coasand and you must not return to BASIC with the [SYSTEM RESET] key or a systen lockup will result.
- 37. If you are using DOS XL on an BOOXL computer you way use the DDSXL.XL file to increase user aeaory. See your DOS XL aanual for additional information.
- . If you wish to use ENHANCEHENTS TD BASIC in double density, simply use the DOS XL SDCOPY command to copy your ENHANCEMENTS TO BASIC AUTDRUN.SYS file to a double density diskette.
- 39. Since lost DDS XLcow-ands are available free ENHANCED BASIC, we recommend that you avoid DOS calls entirely while programming in

BASIC. Save your program to disk first, then call DOS XL. This could prevent an accident which may cause you to lose programs or valuable data.

40. The !SDF and !DDF commands are not available with DOS XL. You must use the appropriate BUS XLcommands instead.

#### {hfhwfliiihiffdH-filr'hili-tihi!Hiif§§\*\*\*\*\*\*Ir{Hiiiii-'Hi\*'H'fRifd§i}{§§\*\*\*§§§i§§~ii

#### STARTUP INSTRUCTIONS FOR SPARTADOS

- . Turn on your dist drive and oonitor or television.
- 2. When the busy light on the disk drive goes out, open the door and insert your master copy of SRARTABUS.
- . Close the door on your disk drive.
- . (FOR 800 USERS ONLY) Upen the door on your computer, insert the ATARI BASIC cartridge, and close the door.
- . Turn on your computer.
- 6. Follow the SPARTADOS routine to set the time and date.
- . Nhen you see the DI: prompt type CAR [RETURN].
- Type FRINT PEEK (43234) [RETURN] and write down the number which is displayed. This number must be 96, 162, or 234. If you get any other value, recheck this step.
- 9. Type DOS [RETURN].
- 10. Type FURHAT [RETURN].
- ll. Nhen the busy light on the disk drive goes out type Y.
- 12. Press [RETURN]
- 13. Type l. (Be sure to use the nuober l and not the letter I.)
- 14. Type 1. (Be sure to use the number i and not the letter I.)
- 15. Type 1. (Be sure to use the number 1 and not the letter I.)
- is. Type ERRSIC [RETURN].
- 17. Type N.
- 18. Remove your SPARTADOS master and insert a blank disk into drive 1.
- 19. Press [RETURN].
- 20. When the busy light on the disk drive goes out press [ESCAPE].
- 21. Remove the diskette just formatted and insert your SPARTADOS master diskette into drive i.
- 22. Type SPCOPY [RETURN].
- 23. When the busy light on the disk drive goes out remove your SFARTADOS naster diskette and insert your ENNANCEHENTS TU BASIC naster diskette into drive 1.
- 24. Press [START].
- 25. If the number you previously wrote down was 162 press the space bar. If the number was 96 or 234 press [SELECT] and then press the space bar.
- 26. Press [START] twice.
- 27. When the busy light on the disk drive goes out remove your

ENRANCEHENTS TU BASIC naster diskette and insert the diskette you previously formatted into drive 1.

- 28. Press [START] and wait for the busy light on the disk drive to go out.
- 29. Press [OPTION] then type RENAME BASIC\* BASIC.COM [RETURN].
- so. Nhen the busy light on the disk drive goes out type BASIC [RETURN].
- 31. Hhen the busy light on the disk drive goes out you should see the ENHANCEHENTS TO BASIC title pronpt. If you do not, an error has occurred and you must start over at step one.
- . Press ISYSTEH RESET] and type DOS [RETURN].
- 33. Type ERASE BASIC.COM [RETURN].
- . When the busy light on the disk drive goes out type RENAHE AUTORUN.SYS BASIC.COH [RETURN].
- . Nhen the busy light on the disk drive goes out type COPY E: D:STARTUP.SAT [RETURN].
- 36. Type BASIC [RETURN].
- I. Hold down the [CTRLI key and press the 3 key.
- 38. When the busy light on the disk drive goes out turn off your computer. (If you are using an ATARI 800 remove the BASIC cartridge at this time.)
- 39. Turn your cooputer back on.
- 46. The ENHANCEMENTS TU BASIC program should load and run.
- AI. If you call SPARTADOS from ENHANCED BASIC with the !DDS coonand, you can return to BASIC with your program intact as long as you do not use any of the comeands which are classified as external.
- 42. With the exception of the DIR command, DOS commands are not available from ENHANCED BASIC uhen using SPARTADDS.

lH\*'HrifiiriNil-{iiiIH'H'iiili'iiiiiii'k'lhfiiiiiiiiiiiilihiilifii'iiili'iiiihiiiiir'l!

THE FOLLONINS ARE SENERAL INSTRUCTIONS NHICH SHOULD BE USED ONLY IF YOUR PARTICULAR DOS HAS NOT PREVIOUSLY COVERED OR IF YOU HAVE A SLISHTLY DIFFERENT REVISION OF A DOS NHICH HAS BEEN COVERED NITH SPECIFIC INSTRUCTIONS. SINCE THESE INSTRUCTIONS ARE NOT SPECIFIC TO ANY PARTICULAR DOS, YOU HILL HAVE TO RELY ONYOUR DOS USER'S HANUAL FOR ADDITIONAL INFORHATION.

- 1. Turn on your disk drive and monitor or television.
- 2. Nhen the busy light goes out, open the door and insert a copy of the DOS you uish to use with ENHANCEMENTS TO BASIC.
- 3. Close the door on your disk drive.
- . (FOR 800 USERS ONLY) Open the door on your cosputer, insert the ATARI BASIC cartridge, and close the door.
- . Turn on your computer.
- . Nhen the ready prompt appears, type PEEKI43234) [RETURN].
- 7. Write down the number which appears on your screen.
- B. Type DOS [RETURN]
- . Using the instructions appropriate to the DOS you are using, you

must now format a blank diskette and write DDS to it. If your DOS and disk drive have double density capability, you may format in double density to conserve disk space.

10. Again using the instructions appropriate to your DOS, you must copy a file from the ENHANCEMENTS TO BASIC master diskette to the diskette you just formatted. If the nunher you previously wrote down was 162 you must copy the BASICA file to your formatted diskette. If the number was 96 or 234 you must copy the BASICBC file to your formatted diskette.

The files of the ENHANCEMENTS TO BASIC master diskette are in ATARI DOS 2.05 format and can be read directly by ATARI DOS 2.05, ATARI DDS 2.5, and USS DDS XL. If you are using another DDS you may have to use a conversion program which is supplied with your DDS in order to read the tiles on your master diskette and save thee to your working diskette. In this case, be sure to follow the instructions for your particular conversion program carefully.

- it. Does you have copied the proper iile onto your working diskette, you must load and run it. Remember, this is a binary file and must be loaded with a binary load command. If you must load and run the file with separate commands, the run address must be entered as hexadecimal 7680.
- 12. When this file is run it will create another file named AUTORUN.SYS on your working diskette. This file is your ENHANCEHENTS TU BASIC working copy. If your DOS supports an AUTDRUN.SYS file, all you need do is boot your working copy and ENHANCEHENTS TU BASIC will load and run automatically. As an alternative, if AUTORUN.SYS is not supported, you may be able to rename the file to BASIC.CUH and create a startup batch file to load and run the BASIC.CDH file.
- 13. Depending on the type of DDS you are using, you say have to use one of a number of methods to return to BASIC from 005. The possible methods are using the [SYSTEM RESET] key, running at the hexadecimal address 9333, or using the run cartridge option of your DDS. Some of these methods may cause lockups or loss of programs. You must experiment to see which method is appropriate to your DDS. He recommend that you avoid using DOS while programming in ENHANCED BASIC. It is best to save your prograo first and then call DOS. In this way you will not lose valuable prograas or data.

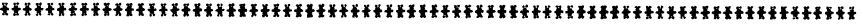

# XL AND XE USERS -- AFTER YOU HAVE CREATED YOUR NORKINS COPY AND ARE READY TO BOOT IT, BE SURE THAT YOU DO NOT HOLD DONN THE OPTION BUTTON AS YOU TURN ON YOUR COMPUTER. THE ENHANCEMENTS PROGRAM AUTOMATICALLY DISABLES THE BUILT-IN BASIC ON XL AND XE COMPUTERS AND HILL NOT FUNCTION PROPERLY IF THE OPTION KEY IS HELD DONN DURING THE BOOT PROCESS.

# NHAT YOU SHOULD EXPECT (PROSRAM LIMITATIONS AND PRECAUTIONS)

It should be Ientioned at this point that ENHANCEMENTS TO BASIC is not intended to be a substitute for ATARI BASIC. It is intended to be used as a PROGRAMMING aid. The special features and capabilities of ENHANCEMENTS TO BASIC are really of very little use when running already prepared programs. The real value lies in uhat ENHANCEMENTS TO BASIC can do for you uhen you are WRITING new programs or even typing programs from a magazine.

One other precaution which should be mentioned is that while ENHANCEMENTS TO BASIC is safe from destroying itself through BASIC POKE statements, it is not protected from machine language subroutines such as USR calls which change neeory contents in the area where it is stored. This area extends from 36864 (\$9000) to 49151 (\$BFFF) in the half enhancement mode and from 32768 (\$8000) to 49151 (\$BFFF) in the full enhancement and trace modes. Therefore, it would be wise to be sure you have saved to disk any prograa of value you have typed BEFORE you atteept to RUN it. Actually, even the cartridge version of ATARI BASIC can have a program destroyed by a single POKE into an improper memory location. No matter what the language, it is good programming procedure to SAVE your programs before trying to RUN them.

ENHANCEMENTS TO BASIC IS DESIGNED TO HORN NIIH EITHER THE REVISION A BASIC CATRTIDSE (THE ONE ORISINALLY SUPPLIED NITH THE 800 COMPUTERS) ORTHE BUILT IN BASIC OF THE XL/XE COMPUTERS. ALTHOUGH HE ARE UNAHARE OF ANY, THERE MAY BE SOME REVISIONS OF BASIC NHICH ARE NOT COMPATIBLE HITH THIS PROSRAH. IF YOU ENCOUNTER A SITUATION WHICH YOU FEEL IS DUE TO THIS TYPE OF INCOMPATIBILITY. PLEASE CONTACT US. HE HILL TRY TO HORK HITH YOU TO PROVIDE YOU NITH A NORKINS PROGRAM.

#### THE TITLE SCREEN

Hhen you first boot ENHANCEMENTS TO BASIC you will be greeted by the title screen. This screen gives the program name, its unique serial number, a short copyright notice, and the prompts to select the type of enhancement you need.

The title bar at the top of the title screen also indicates the type of computer on which the program was initialized. This will be shown as either 800 or XL/XE. A program initialized on an 800 will not function properly on IL or an XE. Also. a program initialized onanXLor XEwill not function on an 800. A 1200XL WILL BE TREATED AS AN 800 BY THIS PROGRAM. THIS IS NORMAL.

The last number in the title bar indicates the type of DOS the program recognized at boot tine according to the following table:

> $0$  - NO DOS RECOGNIZED \_ SPARTADOS - ATARI DOS 2.08  $3 - ATARI$  DOS  $3$ - ATARI DOS 2.5 ~ 053 DOS XL

If you see a zero here, it aeans that the DOS you are using was not recognized by the ENHANCEMENTS TO BASIC program. In this case, the program should still function properly but MAY give error messages when trying to access some DOS functions tron ENHANCED BASIC.

FULL ENHANCEHENT HITH TRACE is selected with the OPTION button. This gives you access to all enhanceaents except the HELP screen and enables TRACE. The TRACE function sets up an alternate screen to which program lines are printed as they are being executed. You have commands available to you to switch between screens at any tine. This allows you to watch your prograo's execution for flaws or bugs and then switch to the TRACE screen to see which lines are the culprits. One word of caution: TRACE does some very elaborate maneuvering with memory locations to keep the TRACE screen safe from prograw graphics conmands, player-oissile graphics and BASIC POKE statements. The ATARI is such a versatile graphics computer that it is not possible to protect the TRACE function against all the things that the ATARI might do to invade the RAM area where TRACE resides. We would recommend, therefore that TRACE only be activated when you have a need for it, and that you have your program saved to disk before attempting to RUN it with the TRACE function active.

FULL ENHANCEHENT HITHOUT TRACE is selected with the SELECT button. This is the recommended enhancement mode as long as the extra 4K of RAM it requires is not a problea. This node gives you access to all enhancements except the screen trace. There is, however, a printer trace node available which can be helpful in debugging programs. It will be explained in more detail in the section on commands.

HALF ENHANCEMENT WITHOUT TRACE is selected with the START button. This node is recommended only for use with very long programs which require the maximum amount of free memory that is available with ENHANCEMENTS TO BASIC. The

commands available in this mode have been limited to a few of the most useful in order to conserve memory space.

#### USING YOUR NEN COHHANDS

ENHANCEMENTS TO BASIC makes over forty new commands available for your programming convenience. A list of the commands, their proper format, and their application follows. Reaeuber, TRON and TROFF are the only additional progran node coneands available. All other connands are only used in the innediate node.

#### CONNANOS FOR TRACINS PROSRAN FLOU

THE FOLLONINB EIGHT COMMANDS RELATING TO TRACTNS PROSRAHS TO THE SCREEN ARE ONLY AVAILABLE IN THE FULL ENHANCEMENT NITN TRACE NOOE.

#### TRON (IHNEDIATE HODEl

TRON in inlediate node causes the last contents of the TRACE screen to be displayed. This could be used, for instance, to see which instructions were being executed when your prograo was stopped by an error or the BREAK key. TRON will cause the nornal screen editor display to become invisible, but any commands you enter from the keyboard will still be carried out when the RETURN key is pressed.

#### TRON (PROSRAH HODE)

TRON in program mode causes the TRACE screen to be displayed.

#### [SHIFT] [ESCAPEl

Holding down the SHIFT key while pressing ESCAPE as a program is running is identical to TRON in the program mode. It causes the TRACE screen to be displayed.

#### TROFF (IHHEDIATE HODE)

TROFF in innediate node cancels TRON and causes the normal screen display to return.

#### TROFF (PROSRAH MODE)

TROFF in prograo node cancels TRON and causes your program's graphics, or display screen to return.

#### [CONTROL] [ESCAPE]

Holding down the CONTROL key while pressing the ESCAPE key as a prograe is running is identical to TROFF in the progran mode. it cancels TRON and causes your progran's screen display to return.

## [SHIFT] [CONTROL] [ESCAPE]

When the RUN command is given the TRACE function defaults to a condition of not printing data to the hidden TRACE screen. Any TRON or TROFF coonand changes the default so that data are printed to the TRACE screen. This will cause the program execution to becoee a great deal slower because the program must wait while each line that is executed is printed to the TRACE screen. By holding down the SHIFT and CONTROL keys while pressing the ESCAPE key you can return to the default condition and speed up program execution. This will, however, prevent the TRACE screen from being updated until the next coneand that changes the TRACE status is encountered.

If you should need to View a program trace from the very first line, the best way to proceed is to make the first line of the program a TRON command. This will prevent loss of any trace data on the TRACE screen.

#### [ESCAPE]

The ESCAPE key has the reverse eifect of [SHIFT] [CONTROL] [ESCAPE]. it will cause the trace screen to start being updated but will not change the TEACE status. If TRACE is in effect, it will remain in effect. If TRACE is not in effect, it will reeain disabled, but program execution will be slowed down due to the updating of the invisible TRACE screen.

#### ifi¥i§iiii§i\*iiRiiliiii!§l\*i§l\*iiiii§¥§i{{\*\*!\*§i\*i§\*§\*l\*§\*11i\*\*§§{§{\*\*Qtiiii

THIS CONCLUOES THE COMMANDS AVAILABLE ONLY IN FULL ENHANCEHENT HITH TRACE.

i¥iiiif!§\*if§\*¥ifi\*1\*}§{}\*i\*\*§§liii}ifit\*i\*iif{lii\*liiiiiii!!i§§§{\*if§iif§ti}

 $\ddot{\phantom{0}}$ 

## LNUHB (LIST ONLY LINE NUHBERS)

LNUNE will cause only the numbers of progran lines to be displayed when doing a program trace or variable search.

#### LLINE (LIST ENTIRE LINES)

LLlNE will cancel LNUHB and cause the entire line to be displayed when doing a program trace or variable search.

## ISYSTEH RESET]

with certain programs having elaborate graphics and also with certain combinations of immediate and program mode TRON and TROFF commands, you may be unable to return the screen display to noraal. In these instances use the [SYSTEM RESET} key to reinitialize the screen editor and the TRACE function. The EHHANCEHENTS T0 BASIC program is protected from the {SYSTEM RESET] key and should be as safe from it as the nornal RUN version of ATARI BASIC. One word of caution is necessary here - check the specific startup instructions for your DOS at the beginning of this manual for infornation on using ISYSTEH RESET] while in DOS. In some cases it can cause a system lockup.

#### COHNANDS TO ENHANCE PROGRAHHINS

THE COMMANDS FROM THIS POINT TO THE END OF THE COMMAND LIST ARE AVAILABLE IN THE FULL ENHANCEMENT WITHOUT TRACE MODE.

#### NUN (AUTO LINE NUHBERINS)

NUM causes line numbers to be automatically printed at the beginning of each line of programming. The default condition is to number in increments of 10 starting at 10 above the last line number currently in use.

NUN x starts nunbering at x above the last line nunber used. The increnent is also x.

NUH x,y starts nuebering at line number x with an increment of y.

For example, NUH 100,25 will start numbering at line 100 and increeent each line by 25. (100, 125, 150, etc.)

You can even insert numbers between existing program lines. When an existing line number is encountered the auto line nunbering is cancelled and the READY prompt is shown. Also, any error in a program line will cancel the auto line numbering and print the error line so that corrections can be made,

To cancel auto line numbering you need only press RETURN on a line with no prograe data except the line number.

The BREAK key will cause the current line nuaber to be skipped but you will remain in the auto line number mode. This can be used to reserve a block of program lines for inserting data at a later time.

CAUTION--If you are in the auto line numbering mode and attempt to use the cursor control keys to move the cursor away from and back into the current PHYSICAL line, the line number will be duplicated and an error message will result. If you are typing in the second or third physical line of a logical line and notice an error that requires an up or down cursor movement, the best solution is to finish the line, press RETURN twice to enter the line and exit the auto nuaber node, then correct the line and reenter the auto line number node using the NUH coneand.

This problen is due to a bug in the ATARI operating systee and is not due to the ENHANCEMENTS TO BASIC program. (Users of the ASSEMBLER EDITOR CARTRIDGE and HlERBSDFT BASIC should be aware of this problem since the same operating system bug affects then also. '

#### REN (RENUHBER PROGRAH LINES)

REN is the default command. It causes all program lines to be renumbered using id as the first line number and incrementing each following line by 10.

REN  $x, y, z$  causes program lines to be renumbered starting at line  $x, z$ changing line x to line y and increaenting each line after that by 2. For example, REM 200,560,20 would renunber your prograe starting at line 200. Line 200 would be changed to 500 and each line following would be incremented by 20. (180, 190, 200, 210, 220 would become 180, 190, 500, 520, 540 etc.)

Even if only part of a program is renumbered, references to line numbers in the part which is not renumbered are also corrected to reflect the new line numbers.

Line number references containing variables cannot be renumbered. To make it easier for you to check these references, a list of up to 125 such lines will be displayed when renumbering is completed. In the unlikely event that

you have more than l25 lines with variable line number references in your prograog the best solution is to insert REH statements at the beginning of some of the first problem lines in the program. The RENumber routine will then ignore these lines and be able to list the additional problem lines at the end of the program. as long as there are more problem lines than the RENumber routine is able to list, the message 'PLUS MORE' will be displayed at the end of the line list.

tine numbers which are referenced but do not exist uill not be renunbered.

CAUTION--If you delete lines from a program you should try to verify that none of the deleted lines were referenced by a GDSUB. GDTU, etc. comeand in the remainder of the program. If you find any such references, they should be corrected before using the RENUHBER coonand. If they are not corrected the renumbering process may recreate the line numbers and cause some difficult to correct program bugs to appear.

NQTE--In lines containing nultiple statements, the renunber command will list a line number to be checked for EACH STATEMENT containing a problem line number reference. in renunbering a line such as l0 BUSUB A: BDSUB B: BOSUB C, the number 10 (or the number to which 10 is changed) will appear three times in the list when renunbering is completed.

if renombering cannot becompleted due to memory limitations, the message 'CANNOT RENUMBER' will be displayed and your program will not be changed.

#### SUHE ADDITIONAL NOTES ON RENUHBERINB

The table of probles lines which is displayed at the completion of renunbering also includes those lines which reference nonexistant line numbers. The key word to remember is NONEXISTANT. Consider renumbering the following program with the default coenand HEN.

> l EDTD 30 2 REH 3 END

hhen renunbering is completed, the program will read:

1d BBTO 30 20 REM 30 END

Since line 30 did not exist at the time line 10 was renumbered, line 10 will be displayed as a problem line number. Remember, a problem exists even though the program now appears correct. Since line 30 was created by the renumbering process, the program will not branch to the location originally intended.

Now consider renunbering this program:

ä

I REH 2 BDTO 10 3 END

Line 1 will be renumbered first-and will be changed to line 10. Hhen line 2 is renumbered, line 10 already exists (it was line 1) and the renumber command will not detect an error. An error does exist, however, and can cause some very confusing results. For this reason, when you have deleted lines, you must verify that there are no references to missing lines in your program BEFURE you renunber it.

#### VER (VERIFY A BASIC PROGRAH)

Ihe most practical way to verify a prograe before renuabering is to renumber an area above your highest line number. For example, if you issue the command REN 32?67,32757,l your program will be checked for symbolic references and pissing line numbers but no line numbers will be changed. You can then correct any problem line references and issue the renumber command again in whatever increments you choose. The VER command does this for you with a minimum amount of typing.

#### lDEL (DELETE A BLOCK 0F LINES)

!DEL x will delete line x. The exclamation point (!) before the command must be included. This is a precaution against accidentally deleting some of your program. In fact all commands which may cause program damage if not properly used must have the exclamation point before then.

 $!$  DEL  $x,y$  will delete lines  $x$  through  $y$  inclusive.

CAUTION--If the y argument is greater then 32767 it will be ignored and only line x will be deleted.

#### DIR (EXAHINE THE FILE DIRECTORY)

DIR will display the file directory for the diskette in drive one.

 $DIR$  x will do the same for drive x.

## RENANE (RENAME A DISKETTE FILE)

RENAME "D#:OLDNAME.EXT, NEWNAME.EXT" is the format of the command to rename a diskette file. You must substitute the number of the drive you wish to access in place of the # symbol (or use D: for drive one). You must also substitute the original filename for OLDNAME.EXT and the new filename for NENNAHE.EXT. If you use the SINGLE conaand RENAME will only renaoe the first file it finds that aatches your filespec. This makes it easy to recover from duplicate filenanes if they should ever occurr.

## LOCK (LOCK A DISKETTE FILE)

LOCK "D#:FILENAME.EXT" is the format of the command to lock a diskette file. You must change FILENAME.EXT to the name of the file you wish to lock and change the # symbol to the number of the drive you wish to access (or D: to access drive 1).

#### UNLOCK (UNLOCK A DISKETTE FILE)

UNLOCK "D#:FILENAME.EXT" is the format of the command to unlock a diskette file. You oust change FILENAHE.EXI to the naoe of the file you wish to unlock and change the  $\#$  symbol to the number of the drive you wish to access (or D: to access drive 1).

## )ERASE (ERASE A DISKETTE FILE)

lERASE 'D#:FILENAHE.EXI' is the for-at of the coooand to erase a diskette file. Be careful with this command as it does not ask for verification of your filespec or your desire to erase. If you should accidentally erase a file you wanted to keep, you can use RESTORE to get it back. As with the previous commands of this type, you must substitute the number of the drive you wish to access for the # symbol and change FILENAME.EXT to the name of the file you wish to erase.

#### lSDF (FDRRAT A DISKETTE lN SINGLE DENSITY)

!SDF "D#:" is the format of the command to format a diskette in the drive specified by the  $#$  symbol (or drive 1 if only D: is typed). The !SDF command will format in single density. Be EXTREMELY careful with this command as it dies not ask for any verification of your intent to format a diskette or the drive nunber you wish to access.

#### (DDF (FORNAT A DISKETTE IN 1050 DOUBLE DENSITY)

IDDF follows the same foraat as the ISDF coeaand. It will format a diskette in 1050 double density if your DOS and disk drive support this density.

#### PROT (PROTECT A BASIC PROGRAM)

IPROT will alter your program so that it is unreadable but will still execute properly. Be sure you have saved a copy of your prograo before using lPROT because editing is iopossible on a protected program.

lPROT "D#:FILENAHE.EXT" will protect your program and also save it to a diskette under the filenane you specify in place of FILENAHE.EXT. CAUTION‑ The file saved by this command will also be in the protected format and may only be RUN and not listed or edited.

#### LVAR (LIST THE VARIABLES IN A BASIC PROGRAM)

LVAR will display a list of the variables used in your prograa. This can aid in finding unused variable names which aay have crept into your programs.

#### SVAR (SEARCH FOR LINES CONTAINING A SPECIFIED VARIABLE)

SVAR "var" will search a BASIC program for all lines containing the variable specified within the quotation aarks. By using various coabinations of the DUHP, SCREEN, LLINE, and LNUNB commands, you aay list entire lines or only line nuabers to either the screen or a printer. SVAR can be a great help in editing a prograa when you need to find and modify all the lines containing particular variables. If the variable you search for does not exist. the oessage 'var DOES NOT EXIST' will be displayed. If the variable exists in the variable name table but is not used in your program, the message 'var IS NOT USED IN PROGRAH' will be displayed.

#### CVAR (CHANGE A VARIABLE NAME)

CVAR "old,new" will change all references to the variable specified by the old parameter to the one specified by the new paraneter. CVAR "AA,BB' will change variable AAto variable BBat all locations in your prograa. If the variable you specify by the old parameter does not exist, the aessage 'old DOES NOT EXIST' will be displayed.

CAUTION--It is possible to rename a variable to just about anything that can

5

be displayed on the screen (except inverse characters) with the CVAR command. BASIC, however, will only recognize certain characters as legal variable names. If you change a variable to something which BASIC will not allow, your program will still RUN, will LIST to the screen properly, and can even be SAVEd or LOADed. However, you will not be able to edit lines or ENTER the program again alter having LISTed it to a storage device. This could be used as a protection device to keep others from decoding or modifying your programs. If string variables are renamed as numeric, etc. a program will still execute properly but will be nearly impossible to analyze or decode. Just be sure to save an unmodified copy for your own use or you way find that you are unable to understand or modify your own program!

ANOTHER CAUTION--It is possible to remove variables completely from the VNT {Variable haae Table) with the CVAR command. If you enter the comoand CVAR "old." (note that there is no new variable name) the variable specified by the old parameter will be deleted from the VNT completely. This will cause all the variables from that point on in the VNT to be offset from their proper location. Your program will still execute properly, but it will be confusing to read. The best solution here is to be careful with the CVAR command unless you are intentionally trying to scramble a program as a eeans of protection.

CHE FINAL CAUTION--Do not try to change a variable to anything containing inverse characters. If you do, each inverse character will be interpreted by BASIC as the final character of a variable name. For the following examples assume that the italic characters signify inverse characters. If you were to give the command CVAR "old,N£H" the variable old would be replaced by the three variables N, E, and H. An interesting consequence of this is that it is possible to insert variables at specific points in the VNT. lATARI BASIC adds all new variables at the end of the VNT.) Assuming again that the italics are really inverse characters, the comeand CVAR'old,oldnew' would retain the variable old in the UNI and add the variable new immediately after old. This could be used to restore an accidentally deleted variable to the VNT as long as the proper location were known.

The foregoing discussion requires an in-depth knowledge of ATARI BASIC to understand thoroughly, but you can do no harm if you have your program saved to a disk so why not experiment and see what happens. You might gain soae new knowledge about the internal workings of ATARI BASIC.

#### IDOS (ACCESS DDS)

TEDS allows you to access DOS. With ENHANCEMENTS TO BASIC most DOS commands are available from BASIC so it is best to avoid DDS unless absolutely necessary. The normal DOS command is trapped in both immediate and program mode to help keep you from accidentally destroying your program. If you try to access DDS

from the keyboard without the exclamation point before the command, or from a program in the normal way the screen will clear and the message 'DOS INTERCEPTED' will be displayed. If the DOS command was during program execution, the line nueber of the DOS command will also be displayed.

#### DUNP (SEND ANYTHINS HHICH GOES TO THE SCREEN EDITOR TO THE PRINTER INSTEAD)

DUNP reroutes all output uhich would normally go to the screen editor to the printer instead. It can be used to print disk directories, program traces, variable name lists, and program responses to the printer instead of the display screen.

For example, the command sequence DUMP IRETURNI LVAR IRETURNI would print a list of all program variables to the printer instead of the screen. The command sequence DUHP [RETURN] DIR (RETURN) would print a directory of the diskette in drive one to the printer. DUNP reeains in effect until it is cancelled by a SCREEN command or by SYSTEM RESET.

#### SCREEN (RESTORE SCREEN EDITOR OUTPUT TO THE DISPLAY SCREEN)

SCREEN cancels the DUMP command and routes data back to the display screen.

#### LMAR# (SET THE LEFT MARGIN TO #)

4

LMAR# will set the left margin to the value specified by the # parameter. This can be of value if your display screen suffers from overscan such that soae characters are not visible on the left side of the screen. In this case you could change the default margin of two to five or six so that the entire line would be visible to you. The left and right margins may beset to values from 1 to 40. SYSTEH RESET restores the default values.

#### RMAR# (SET THE RIGHT MARGIN TO #)

RMAR# will set the right margin to the value specified by the # parameter. The same reasoning as described above for the left margin also applies here.

#### !RUNAT# (RUN AT ADDRESS #)

lRUNAT# is the equivalent of DOS option H (RUN AT ADDRESS). {RUNATR will juup to a machine language subroutine at the address specified by the # parameter. If the routine ends in anRTS instruction, control will be returned to BASIC.

#### !POKE x]! (POKE A VALUE INTO THE PROTECTED HEHORY AREA)

 $POKE$  x,y will poke the value y into memory location x without regard to whether location x is a protected area of memory. THIS COMMAND SHOULD BE USED WITH GREAT CAUTION AND ONLY IF YOU ARE FAMILIAR WITH BASIC AND ENHANCED BASIC SOURCE CODE. IMPROPER USE OF THE !POKE COMMAND CAN RESULT IN A SYSTEM LOCKUP AND THE LOSS OF ANY PEOBRAH IN hEhORY.

The normal POKE command is trapped in both immediate and program mode for any memory locations which are reserved by ENHANCEMENTS TO BASIC. If you attempt to POKE into protected memory, the screen will clear and the message 'FOlE IFERCEr'TED' will be displayed. If the POKE was during program execution the line number of the POKE command will also be displayed.

#### LKB (LOCK THE KEYBOARD)

LKB will lock the keyboard to prevent unauthorized or curious people from causing damage to your programs or data when you must be away from the coaputer for a moment or two. To unlock the keyboard the proper three digit code must be entered. The default code to unlock the keyboard is to press the numbers one, two and three in sequence while holding down both the SHIFT and CCRTROL keys.

#### KEY'abc' (SET A NEN CODE TO UNLOCK THE KEYBOARD)

EEYgabc" will change the default unlocking code to the three characters represented by the abc within the quotation marks. You may use any keystrokes uhich will produce a character on the display screen as part of your unlocking code. We recommend that if you change the code, you should use a code you will not easily forget. The keyboard lock is pickproof! If you forget your code you will have to turn off the coaputer and start over.

#### KDEL# (SET THE KEY DELAY TO  $#$ )

EDELA will set the delay before a key begins to repeat to the value specified by the # paraaeter. The default value is AS. Values louer than ten usually result in typing errors because the keys will repeat in normal typing. A value of zero will cause the auto repeat to be disabled. SYSTEN RESET will restore the default value of 49.

## KREP# (SET THE AUTO KEY REPEAT RATE TO #) (XL/XE ONLY)

KREP# will set the auto repeat rate to the value specified by the # paraaeter. The default value is six. Values lower than three are generally unusable. The default value is restored by SYSTEM RESET.

#### NOCLICK (TURN OFF THE KEYCLICK) (XL/XE ONLY)

NOCLTCK will turn off the keyboard click without turning down the volume on the T.V. or monitor.

#### CLICK (TURN ON THE KEYBOARD CLICK) (XL/XE ONLY)

CLICK cancels NOCLICK and turns the keyboard click back on.

#### HELP (DISPLAY THE HELP SCREEN)

HELP will display two pages of information on coamands and proper forest. In depth detail is not provided. This is, instead, a listing of proper format for most coamands and a short description of some.

#### HEX (OUTPUT NUHERIC VALUES IN HEKADECINAL)

HEX will cause all integers between 0 and 65535 other than those in RENark and DATA statements to be displayed in hexadecimal. The listing will revert back to decimal for negative numbers, numbers greater than 65535, and fractions. After all, how many of us can understand a hexadecimal fraction? The listing of a hexadecimal nunber follows the standard convention of placing a S (dollar sign) before the nuaber to indicate that it is hexadecimal.

#### DEC (OUTPUT NUNERIC VALUES IN DECIHAL)

DEC cancels HEX and returns program listing of numeric values to normal.

## DEF#"string" (DEFINE KEY# AS string)

The keys 4, 5, 6, 7, O, 9, and 0, when used in conjunction with the CONTROL or CONTROL and SHIFT keys can be used to print strings of characters to the screen. The default values of these keys are as follows:

```
CONTROL 4 = LOAD "D:
CONTROL 5 = SAVE "O:
CONTROL 6 = LIST
CONTROL ? = RUN
CONTROL 3 = POKE
CONTROL 9 = PEEK (
COMTROL 0 = DATASHIFT CONTROL 4 = P LOT
```
SHIFT CONTROL 5 = DRAWTO SHIFT CONTROL 6 = LOCATE SHIFT CONTROL 7 = POSITION SHIFT CONTROL 8 = COLOR SHIFT CONTROL 9 = SETCOLOR SHIFT CONTROL 0 = GRAPHICS

In addition, the keys from 4 to 9 when used in conjunction with SHIFT and CONTROL can be redefined as strings of up to 30 characters. The Qkey, in the sane manner, can be redefined to represent up to 62 characters.

 $DEF$ #"string" will redefine the key specified by the # parameter to represent the characters specified by the string parameter. You may use almost any character which will display on the screen within the string parameter. It you use escape sequences or cursor control codes within the string parameter. they will display rather than execute when you use a redetinable key. The ability to redefine keys can be very useful when you must repeat the same data Iespecially printer control codes using unfamiliar graphics characters) many tines within the same program. As an example, if you type DEFA'FIRST BYTE", our name will be printed to the screen each time you press the 4 key while holding down the SHIFT and CONTROL keys. '

 $DEF#""$  will clear the key specified by the # parameter so that nothing is printed to the screen when that key is pressed in conjunction with SHIFT and CONTROL.

#### PTRON (ENABLE PRINTER TRACE)

PTRON will enable a program trace to the printer and not the display screen. With the printer trace TRON and TROFF in program mode function as described previously under the screen trace. TRON and TROFF are not available in the immediate node with the printer trace. Rlso. {CONTROL} {ESCAPE} AND [SHIFT] (EECNFET serve the same purpose as with the screen trace.

It is recommended that PTRON not be used except when it is really necessary. and that you have your program SAVEd before using the PTRON command.

#### PTROFF (DISABLE PRINTER TRACE)

PTROFF disables the printer trace and returns operation to nornal. This is the default condition.

#### EHALF (FREE MEMORY TO SAVE A PROGRAM)

It is possible with large programs to encounter a situation in which you are unable to save a program to disk because of an out of memory error. If this happens in the FULL ENHANCEMENT or TRACE mode, you can type !HALF [RETURN] to free enough memory to allow you to save your program. You must save your program to disk immediately after using the !HALF command. You should then reboot the system and enter the HALF ENHANCEMENTS mode. If the same problem occurrs in the HALF ENHANCEMENT node, try typing CLR [RETURN] and then pressing [SYSTEM RESET]. If you are still unable to save your progran. you must then delete at least one line of the program in order to free enough aenory to enable you to save it.

#### ICOLD (COLDSTART THE COMPUTER)

Typing lCOLD is equivalent to turning the power switch off and then on. It should only be used to leave ENHANCED BASIC and boot <sup>a</sup> new dist. Using the COLD command will eliminate the power surges associated with switching the power off and on.

#### RESTORINS DELETED FILES

It you are using ATARI DOS 2.05 you can access a program on your ENHANCEMENTS TOBASIC Iaster diskette which will restore accidentally deleted files as long as they have not been written over with new data. The program is named RESTORE and must be loaded with the L (BINARY LOAD) option of the DOS menu. Once the file is loaded it is self explanatory. You need only follow the proopts to ' accomplish your desired result. If a file has been damaged and cannot be restored, an ERROR 164 will be returned. Remember, the RESTORE program only works with ATARI DOS 2.08.

#### COMMANDS AVAILABLE WITH HALF ENHANCEMENT  $\mathbf{v}_1$

THE FOLLONINS CONMANDS ARE THE ONLY ONES AVAILABLE IN THE HALF ENHANCEMENT MODE. SEE THE PREVIOUS LISTINS FOR A DESCRIPTION OF THEIR USE.

2

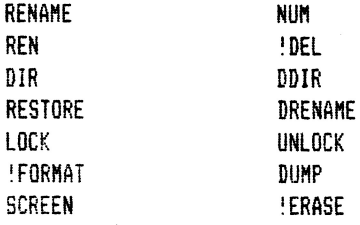

#### UTHER PRUBRAR CHARACTERISTICS

ENHANCEMENTS TO BASIC has several other features to make your programming safer and easier. The most important is that the documented causes of system lockups have been corrected. This should mean that you will not be subjected to accidental lockups when you are trying to edit that thousand line prograe you just finished and have not yet saved! Of course we cannot quarantee that there is NUPUSSIBILITY of a lockup, but we HAVE fixed all the known causes. We have also fixed the 16 byte memory expansion bug of REVISION B BASIC.

IF YOU ARE A SKEPTIC -- And don't believe that the editing lockup problem on the ATARI 800 can be fixed, or perhaps don't believe that there is a lockup problem on the ATARI SOOXL, you should try the following programs.

To demonstrate the editing lockup problem on the ATARI 800 enter the following program. (Lines 20 and 30 each have 107 asterisks and line 40 has 18 asterisks. Your count oust be exact on these lines!!)

BE SURE TU TYPE NEH [RETURN] BEFURE ENTERING THIS PRUGRAN.

IO REH 20 REM \*\*\*\*\*\*\*\*\*\*\*\*\*\*\*\*\*\*\*\*\*\*\*\*\*\*\*\* ieiiesiiliiiiieieikleeieeiiiiiesieeiii iiieeeinsiiieiiiieeeeieeennesseeeeiiee 30 REM iilililiikikkiikkikkikkittii tiitiiliillI!iii\*lifiili\*i{§\*\*{iiiiiffi iiiiieiis};iiiniiiiiiiiiiiiiii¥iiiniie 40 REM \*\*\*\*\*\*\*\*\*\*\*\*\*\*\*\*

Now type LIST [RETURN] to list the program. THIS STEP IS IMPORTANT!!

Next delete line 10 - just type 10 and press [RETURN].

If you are using standard ATARI BASIC your computer should now be in a lockup condition. Nith ENHANCED BASIC, of course, it should be functioning properly.

To demonstrate the editing lockup problem on the BOOXL enter the following

program. (Lines 10 and 20 each have 107 asterisks and line 30 has 17 asterisks. Your count must be exact on these lines<sup>11</sup>)

BE SURE TO TYPE NEW [RETURN] BEFORE ENTERING THIS PROGRAM.

10 REN \*\*\*\*\*\*\*\*\*\*\*\*\*\*\*\*\*\*\*\*\*\*\*\*\*\*\*\*\*\*\*\*\*\* xxxsaaaaaaaaaaiaaaaaaaaxiaaxaasaiaaeaa \*aaiixaxaaaaaaaaaxaiaaaexaaeaiaaaaaaaa 20 REM \*\*\*\*\*\*\*\*\*\*\*\*\*\*\*\*\*\*\*\*\*\*\*\*\*\*\*\*\*\*\* aaaixaiat1aaaaaaaaaaaraaaaaaaaaaaxaaaa \*iiiil\*Ni!§Niii§i§ill!§\*§§il§\*§iii§§§§ 30 REM \*\*\*\*\*\*\*\*\*\*\*\*\*\*\*\*

Now type LIST [RETURN] to list the program. THIS STEP IS INPURTANTII

Next type A=1 and press [RETURN]. As before, with standard ATARI BASIC your computer should be in a lockup condition. However, with ENHANCED BASIC, it should function properly.

ENHANCEHENTS TD BASIC also allows you to enter nuaeric values in either decimal or hexadecimal. Hexadecimal numbers in the range \$00 to \$FFFF are accepted as valid. To enter a nuaber in hexadecimal you need only prefix it with  $a \pm$  (dollar sign).

If you enter values in hexadecimal, they will be converted internally to the standard ATARI BASIC format so that your programs will still be compatible with other ATARIS which may not be using ENHANCED BASIC. The one exception to this rule is that numbers in DATA statements are not converted and should be entered in decimal to aaintain compatibility with other ATARIS.

The ability to accept and print out numbers in decimal or hexadecimal also makes an unusual type of calculator available to you. If you type a line in innediate mode such as PRINT \$EA+\$A6E the computer will do the math for you and print out the answer in decimal or hexadecimal depending on which mode you are currently in. You may do any type of math the ATARI is capable of, entering your nunbers in decimal, hexadecimal, or any combination of both. Your results can be either in decinal or hexadecimal. To obtain a hexadecimal result the number must be a positive integer between 0 and 65535. Any number ehich does not meet these requirements will automatically revert to decinal.

Error messages in ENHANCED BASIC are presented as English phrases in addition to the error nuaber. Running certain prograns may cause only the error number to be listed, but this will cause no danage to your program or ENHANCED BASIC.

if you are an DNNINDN user, you will find that going to DHNIHDN does not daaage ENHANCED BASIC so long as you return to basic with the SYSTEH RESET key and have not changed any critical oeoory values while in DHNIHON.

You should not use the DOS menu from ENHANCED BASIC to load any binary load programs which are keyboard interactive. The Special keyboard handler used by ENHANCED BASIC will still be in effect and can cause some very strange and obscure problems to occurr.

In order to make room for the TRON and TROFF commands in the program mode, CSAVE and CLOAD are now only supported in the immediate mode. If you try to use CSAVE or CLOAD in the program mode they will be treated as invalid commands and an error will result.

You should remember to remove any program lines containing TRON or TROFF commands before saving the final version of any program you are writing. This will ensure that your programs will be compatible with the standard ATARI BASlC and also with ENHQNCED BASIC.

The READY prompt for ENHANCEMENTS TO BASIC has been modified to indicate the type of enhancement you are currently using. The letter T indicates trace. The letter F indicates full, and the letter H indicates half.

When using the TRACE function, the [SHIFT], [CONTROL], and [ESCAPE] keys will override the program mode TRON and TROFF commands. For instance, if you have inserted TRON and/or TROFF commands into your program and then use any of the [SHIFT], LCONTROL], [ESCAPE] combinations to start or stop a trace, the program mode commands will be masked and will not function. If this should happen, you can press the space bar to give the program mode commands priority again.

It is possible (but unlikely) for an immediate mode command which encounters an error to give an improper or nonexistent line nunber as the location of the error. If this should happen, type LIST 0 [RETURN] to reset the BASIC-line pointers and try your immediate mode line again.

ENHANCEMENTS TO BASIC does not use any of page six memory and does not alter the MEMLO pointer. These areas are free for your programming use.

REHEHEER--Sone programs may not function properly in the FULL ENHANCEHENTS WITH TRACE mode. Do not use this mode unless you have a specific need for it. If you do use it, be sure you have saved your program to disk before attempting to RUN it.

We wish to emphasize one final time that ENHANCEMENTS TO BASIC is designed as a programming aid and not as a substitute for ATARI BASIC. It can be a great help to you in writing and editing programs, and even examining the operation of programs others have written. It offers no real advantage simply running

game or utility programs. Used in the proper manner, we believe you will find that ENHANCEMENTS TO BASIC is one of the most useful programs and one of the best values you will ever find for the ATARI computer.

#### OUR GUARANTEE

NE GUARANTEE THAT YOU HILL RECEIVE A NORKABLE PROSRAH THAT YOU HILL DE PLEASED NITH. IF YOU ARE NOT PLEASED, LET US KNON NITHIN THIRTY DAYS OF THE INVOICE DATE AND HE HILL HAKE ARRANSENENTS FOR A FULL REFUND OF YOUR PURCHASE PRICE. WE CAN TAKE NO RESPONSIBILITY FOR ANY LOSS OR DAMAGE BEYOND THE PURCHASE PRICE OF THIS PROSRAH. IT IS YOUR RESPONSIBILITY TO ENSURE THAT YOU ARE PROTECTED ASAINST ANY DATA LOSS DY HAVING BACKUP COPIES OF IHPORTANT DATA AND PROGRAMS.

FIRST BYTE reserves the right to make changes and improvements to ENHANCEMENTS TO BASIC without incurring any responsibility to make the same changes and improvements to programs previously sold.

ATARI is a trademark of ATARI. INCORPORATED

DOS XL is a trademark of OPTIMIZED SYSTEMS SOFTWARE, INCORPORATED

SPARTADDS is a trademark of ICD, INCORPORATED

The ENHANCEMENTS TO BASIC program and manual are copyrighted by:

FIRST BYTE P. O. BOX 32 RICES LANDING, PENNSYLVANIA 412-627-3595